# Получение справочника категорий льгот

С помощью данного метода можно получить актуальный список категорий льгот, которые можно установить пациенту

- [Запрос](#page-0-0)
	- [Адрес запроса](#page-0-1)
	- [Параметры запроса](#page-0-2)
	- [Описание полей](#page-0-3)

## <span id="page-0-0"></span>Запрос

### <span id="page-0-1"></span>Адрес запроса

GET: /api/handbook/katl

#### <span id="page-0-2"></span>Параметры запроса

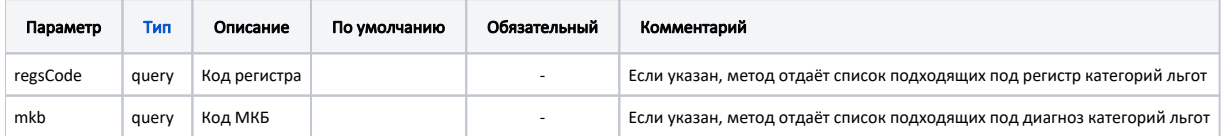

# Ответ сервера

В случае успешного выполнения сервер вернет ответ в формате JSON со следующими данными:

Модель: Array of [BaseHandbookModel](https://confluence.softrust.ru/pages/viewpage.action?pageId=32739593)

#### <span id="page-0-3"></span>Описание полей

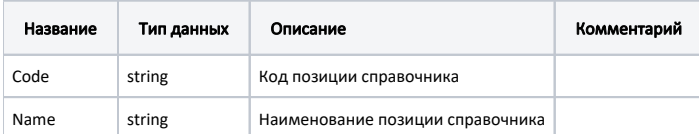

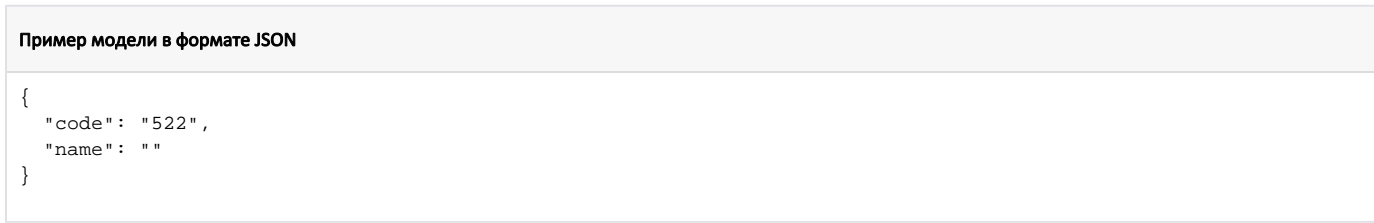

# Возможные ошибки

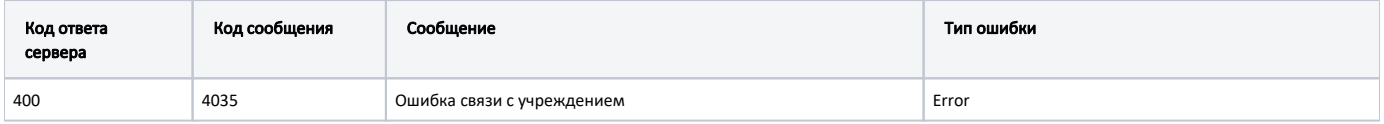

В случае возникновения ошибок будет возвращен [стандартный ответ сервера](http://confluence.softrust.ru/pages/viewpage.action?pageId=6586453);

В случае возникновения ошибок валидации сервер вернет стандартное [сообщение валидации.](http://confluence.softrust.ru/pages/viewpage.action?pageId=6586451)